# Podstawka na monitor Dell™ E-Flat Podręcznik użytkownika

#### Uwagi, ostrzeżenia i przestrogi

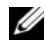

UWAGA: Napis UWAGA wskazuje na ważną informację, która pozwala lepiej wykorzystać posiadany system komputerowy.

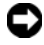

OSTRZEŻENIE: Napis OSTRZEŻENIE informuje o sytuacjach, w których występuje ryzyko uszkodzenia sprzętu lub utraty danych, i przedstawia sposoby uniknięcia problemu.

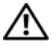

PRZESTROGA: Napis PRZESTROGA informuje o sytuacjach, w których występuje ryzyko uszkodzenia sprzętu, obrażeń lub śmierci.

\_\_\_\_\_\_\_\_\_\_\_\_\_\_\_\_\_\_\_\_ Informacje zawarte w tym dokumencie mogą zostać zmienione bez uprzedzenia. © 2008 Dell Inc. Wszelkie prawa zastrzeżone.

Powielanie dokumentu w jakikolwiek sposób bez pisemnej zgody firmy Dell Inc. jest surowo zabronione.

Znaki towarowe użyte w tym tekście: Dell i logo DELL są znakami towarowymi firmy Dell Inc.; VESA jest zastrzeżonym znakiem towarowym organizacji Video Electronics Standards Association.

Tekst może zawierać także inne znaki towarowe i nazwy towarowe odnoszące się do podmiotów posiadających prawa do tych znaków i nazw lub do ich produktów. Firma Dell Inc. nie rości sobie żadnych praw do znaków i nazw towarowych innych niż jej własne.

# Spis treści

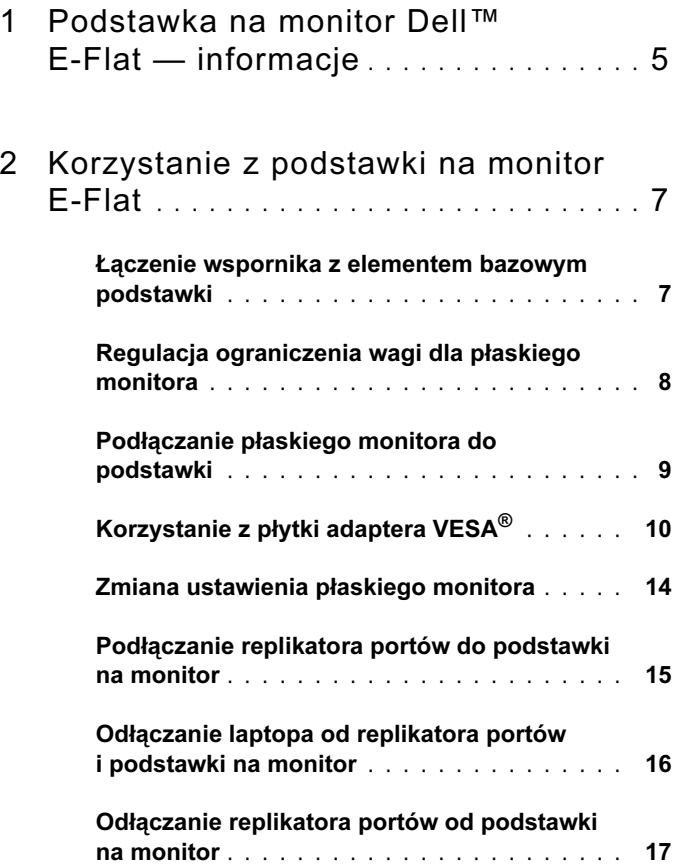

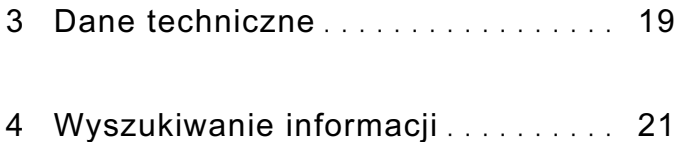

# <span id="page-4-0"></span>Podstawka na monitor Dell™ E-Flat — informacje

Podstawka na monitor Dell<sup>™</sup> E-Flat współpracuje z następującymi urządzeniami: •

- Laptopy Dell E-Family o przekątnej wyświetlacza od 12,1 cala do 17 cali
- Replikatory portów Dell E-Port i Dell E-Port Plus
- Płaskie monitory panelowe o przekątnej do 24 cali

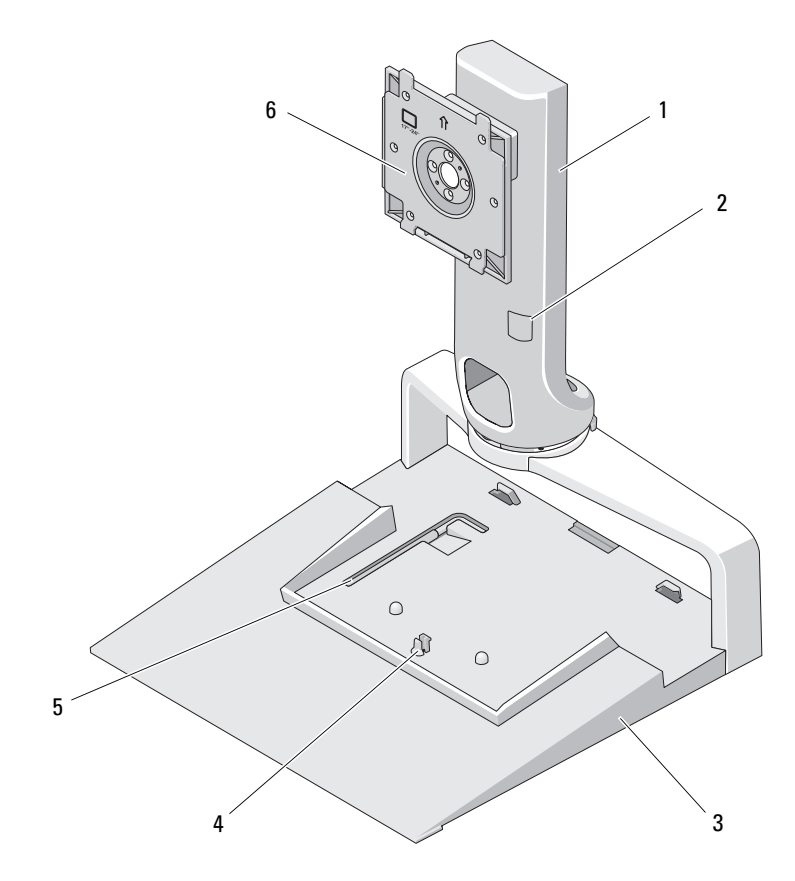

- 
- 
- narzędzie do regulacji wagi monitora
- wspornik 2 element do regulacji wagi monitora
- element bazowy 4 zatrzask mocujący replikator portów
	- płytka do mocowania monitora

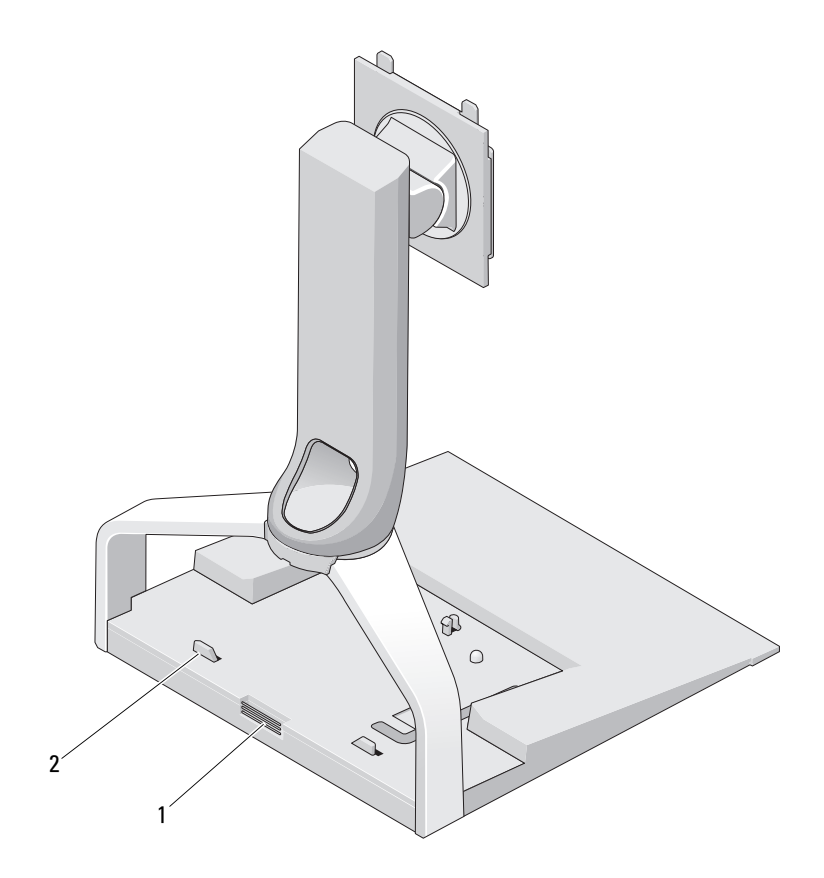

- przycisk zwalniający replikator portów
- wypustki ograniczające replikator portów

# <span id="page-6-0"></span>Korzystanie z podstawki na monitor E-Flat

#### <span id="page-6-1"></span>Łączenie wspornika z elementem bazowym podstawki

- 1 Wyrównaj przód wspornika i gniazdo przyłączeniowe.
- 2 Wsuń wspornik w gniazdo przyłączeniowe. Jeśli wsuwając wspornik usłyszysz kliknięcie, oznacza to, że został on poprawnie połączony z elementem bazowym podstawki.

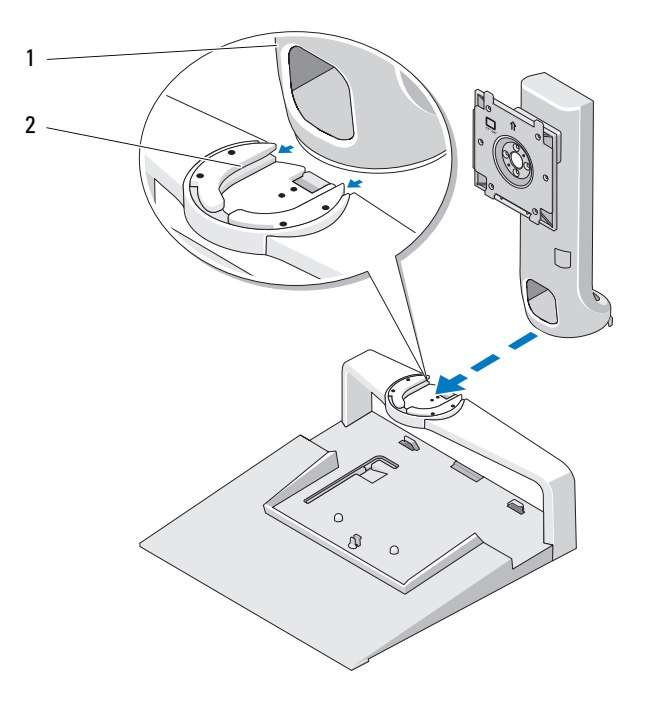

- 
- 1 wspornik 2 gniazdo przyłączeniowe na elemencie bazowym podstawki

#### <span id="page-7-0"></span>Regulacja ograniczenia wagi dla płaskiego monitora

Domyślnie ograniczenie wagi jest ustawione dla monitora o przekątnej ekranu od 17 do 20 cali. Jeśli posiadasz monitor o przekątnej ekranu od 20 do 24 cali, dostosuj ustawienie ograniczenia wagi na podstawce.

- 1 Wyjmij narzędzie z elementu bazowego podstawki na monitor.
- 2 Włóż narzędzie w gniazdo ogranicznika wagi.
- 3 Obróć narzędzie w kierunku przeciwnym do ruchu wskazówek zegara, tak aby strzałka wskazywała ustawienie od 20 do 24 cali.

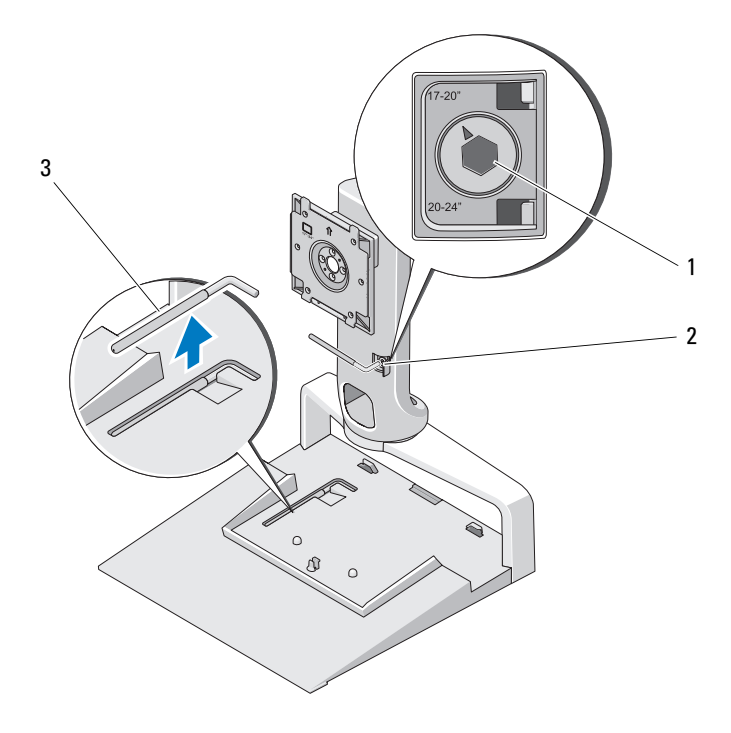

- 1 powiększony ogranicznik wagi 2 gniazdo ogranicznika wagi
- 3 narzędzie do regulacji ograniczenia wagi

#### <span id="page-8-0"></span>Podłączanie płaskiego monitora do podstawki

- 1 Ustaw w jednej linii tył płaskiego monitora i płytkę mocującą na wsporniku.
- 2 Wsuń monitor na płytkę mocującą i upewnij się, że jest on właściwie zamocowany.

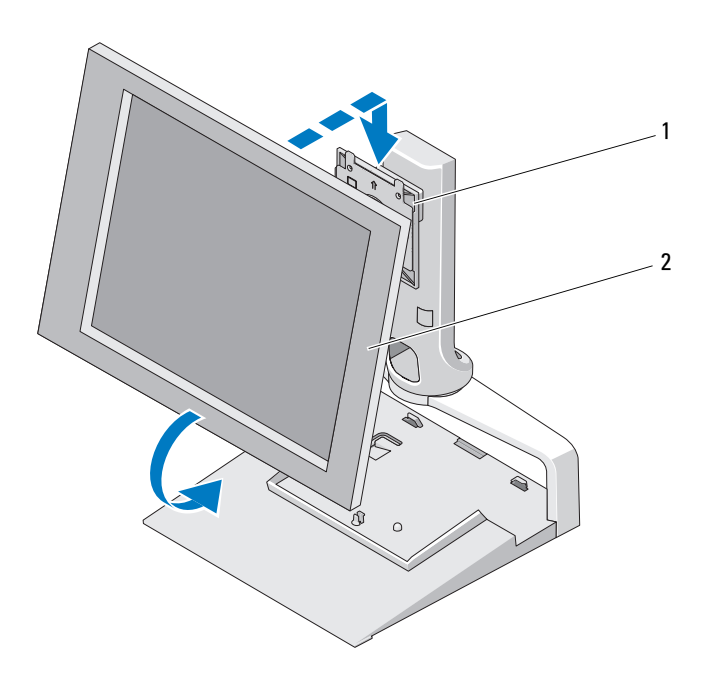

1 płytka mocująca 2 płaski monitor

## <span id="page-9-0"></span>Korzystanie z płytki adaptera VESA®

**UWAGA:** Płytka adaptera VESA jest opcjonalna. Odwiedź witrynę Dell.com, aby uzyskać informacje na temat możliwości zakupu.

Płytki adaptera VESA można użyć do przymocowania monitora do podstawki, jeśli monitor nie pasuje do płytki mocującej.

1 Odkręć cztery śruby na płytce mocującej podstawkę do monitora.

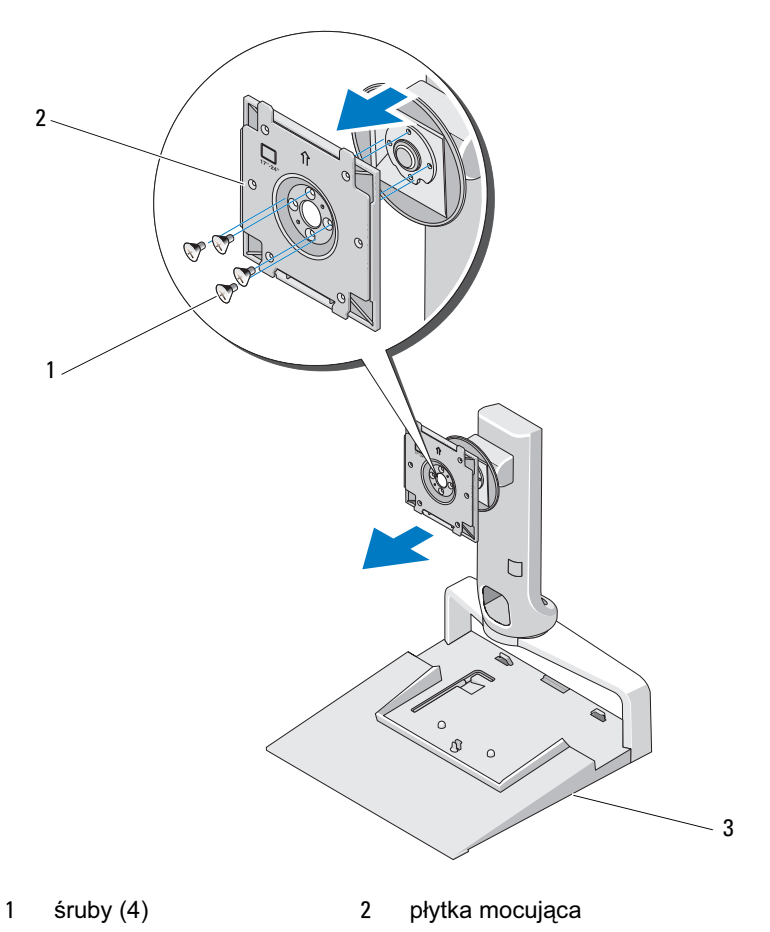

3 podstawka na monitor

2 Zamontuj płytkę adaptera VESA za pomocą czterech śrub dołączonych do płytki adaptera.

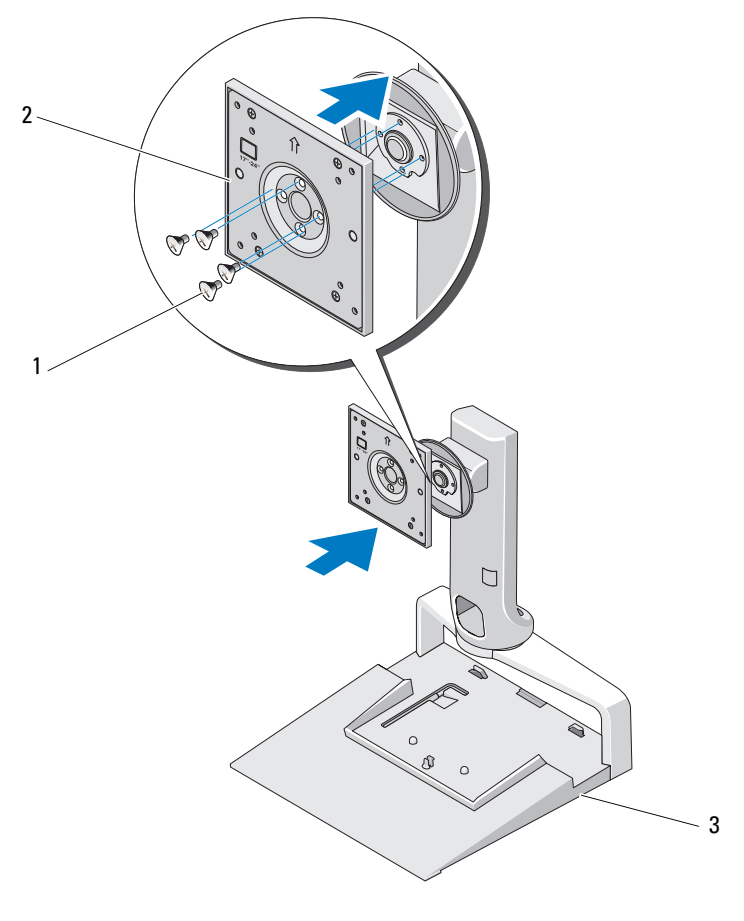

1 śruby (4) 2 płytka adaptera VESA

3 podstawka na monitor

UWAGA: Płaskie monitory wykonywane są w różnych standardach. Jeśli następujące informacje nie są odpowiednie dla Twojego monitora, należy zapoznać się z jego dokumentacją.

Jeśli monitor ma ekran o przekątnej równej 15 cali lub mniejszy:

- a Skorzystaj z czterech otworów znajdujących się bliżej środka płytki adaptera VESA (odległość po przekątnej między otworami — 75 mm).
- b Włóż zaślepki do pozostałych czterech otworów płytki adaptera VESA.
- c Przymocuj monitor do płytki adaptera VESA.

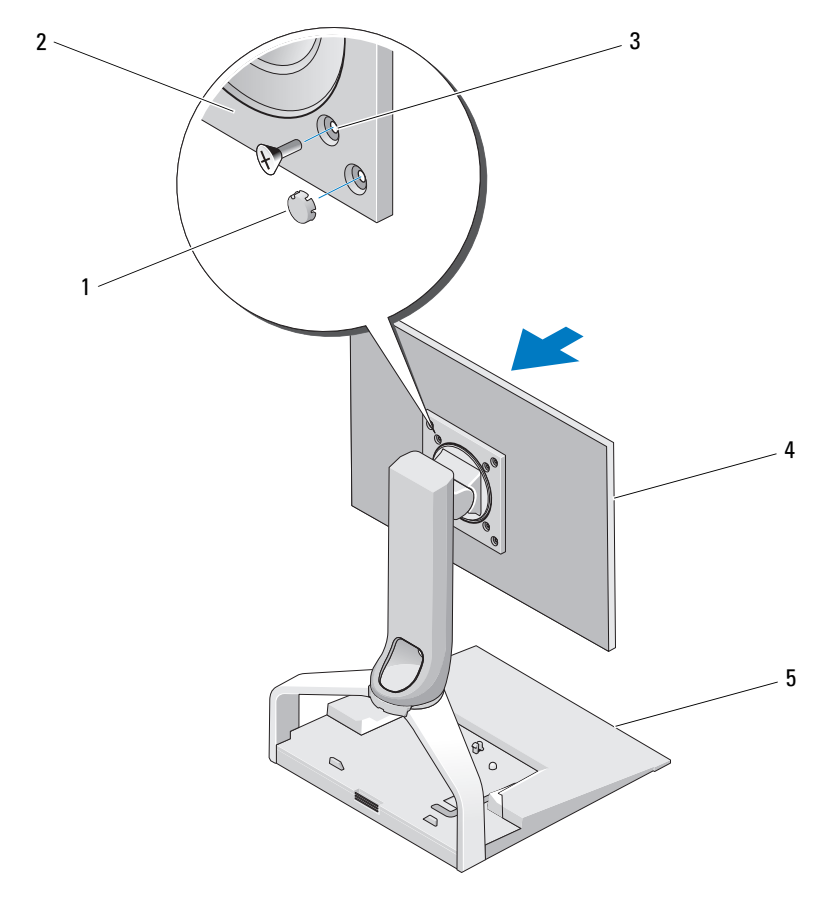

- 
- 1 zaślepki (4) 2 płytka adaptera VESA
- 3 otwory na śruby do mocowania monitorów 15-calowych lub mniejszych (4) 4 płaski monitor
- 

5 podstawka na monitor

Jeśli monitor ma ekran o przekątnej większej niż 15 cali:

- a Skorzystaj z czterech otworów znajdujących się bliżej krawędzi płytki adaptera VESA (odległość po przekątnej między otworami — 100 mm).
- b Włóż zaślepki do pozostałych czterech otworów płytki adaptera VESA.
- c Przymocuj monitor do płytki adaptera VESA.

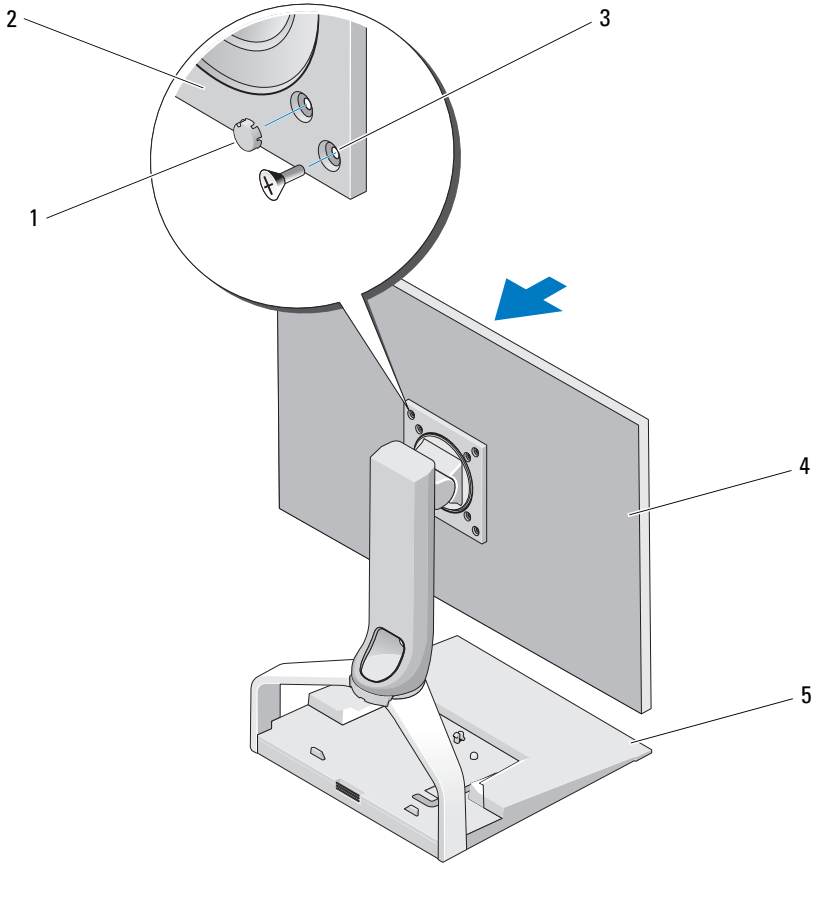

- 
- 1 zaślepki (4) 2 płytka adaptera VESA
- 3 otwory na śruby do mocowania monitorów o przekątnej większej niż 15 cali (4) 4 płaski monitor
- 5 podstawka na monitor

### <span id="page-13-0"></span>Zmiana ustawienia płaskiego monitora

OSTRZEŻENIE: Jeśli laptop jest zadokowany w podstawce na monitor, przesuń monitor w górę i upewnij się, że nie zahaczy on o laptop przed zmianą położenia monitora z poziomego do pionowe.

Można dokonywać następujących zmian w ustawieniu monitora na podstawce: •

- Przechylić monitor do przodu lub do tyłu.
- Przesunąć monitor w górę lub w dół.
- Obracać monitor w lewo lub w prawo.
- Obracać monitor do pozycji poziomej lub pionowej.

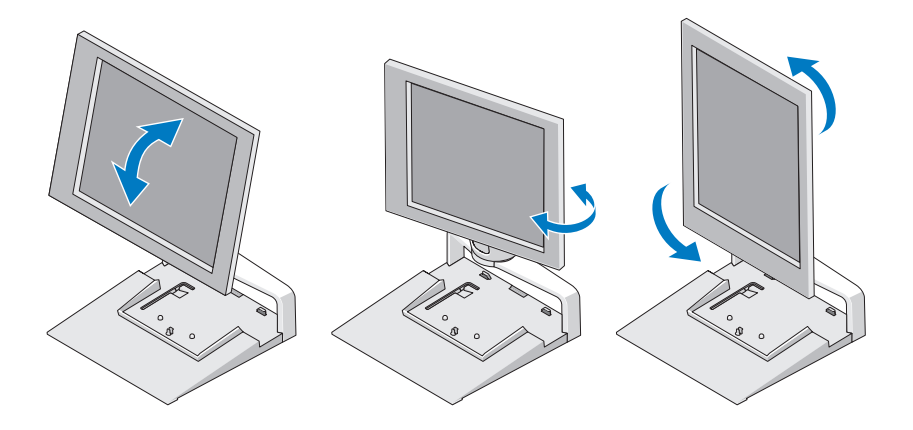

#### <span id="page-14-0"></span>Podłączanie replikatora portów do podstawki na monitor

- 1 Podnosząc lekko do góry przód replikatora portów, przesuwaj go w kierunku tyłu podstawki, dopóki nie oprze się on o wypustki ograniczające.
- 2 Naciśnij z góry na replikator portów, aby zabezpieczyć go w zatrzasku mocującym na podstawce.

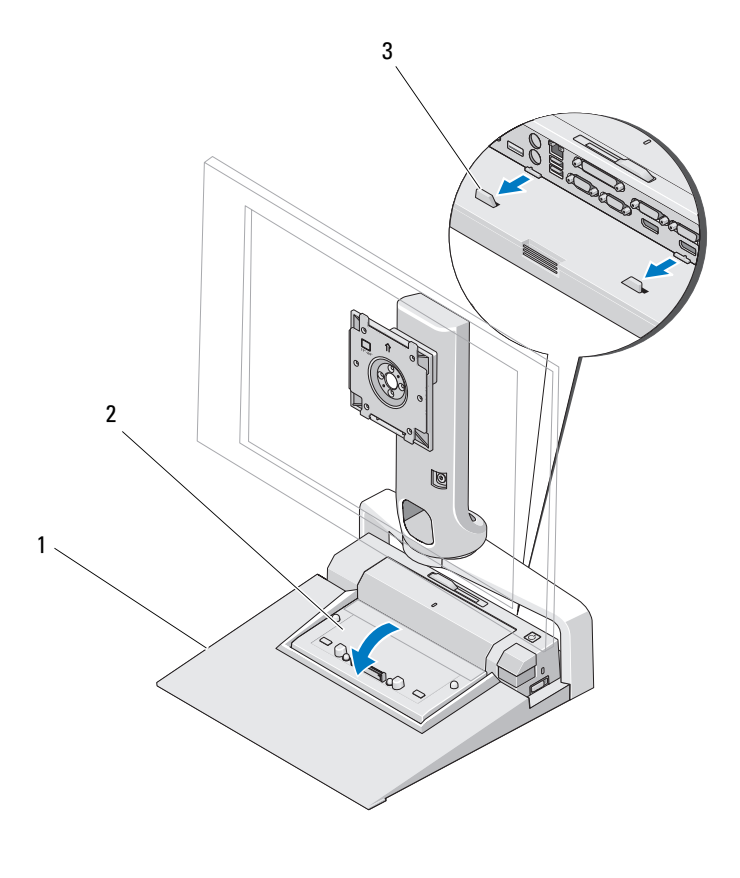

- 1 podstawka na monitor 2 replikator portów
- 
- 3 wypustki ograniczające na podstawce na monitor

3 Postępuj zgodnie z procedurami dotyczącymi konfiguracji replikatora portów. Patrz Podręcznik użytkownika urządzenia E-Port lub Podręcznik użytkownika urządzenia E-Port Plus dostarczony z replikatorem portów lub odwiedź witrynę support.dell.com.

#### <span id="page-15-0"></span>Odłączanie laptopa od replikatora portów i podstawki na monitor

- 1 Naciśnij przycisk zwalniający z boku replikatora portów.
- 2 Wyjmij laptop z replikatora portów i podstawki na monitor.

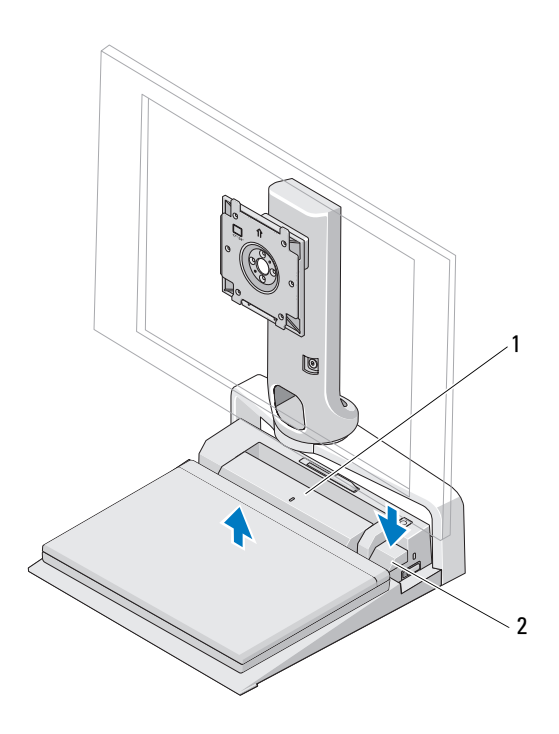

1 replikator portów 2 przycisk zwalniający

#### <span id="page-16-0"></span>Odłączanie replikatora portów od podstawki na monitor

- 1 Odłącz wszystkie kable od replikatora portów.
- 2 Naciśnij przycisk zwalniający z tyłu podstawki na monitor i podnieś przód replikatora portów, aby zwolnić go z zatrzasku mocującego znajdującego się na podstawce.
- 3 Wyjmij replikator portów z podstawki na monitor.

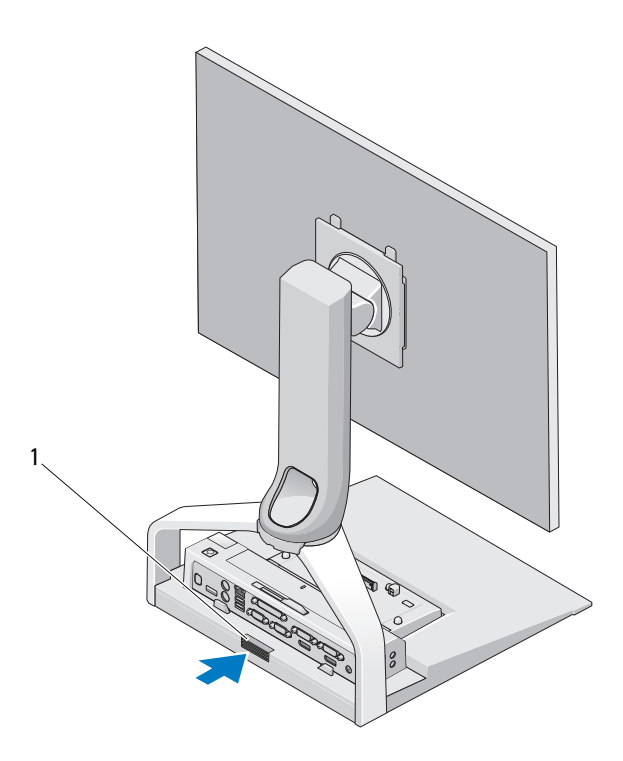

1 przycisk zwalniający

## <span id="page-18-0"></span>Dane techniczne

#### Cechy fizyczne

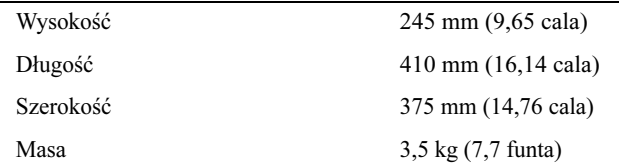

# 4

# <span id="page-20-0"></span>Wyszukiwanie informacji

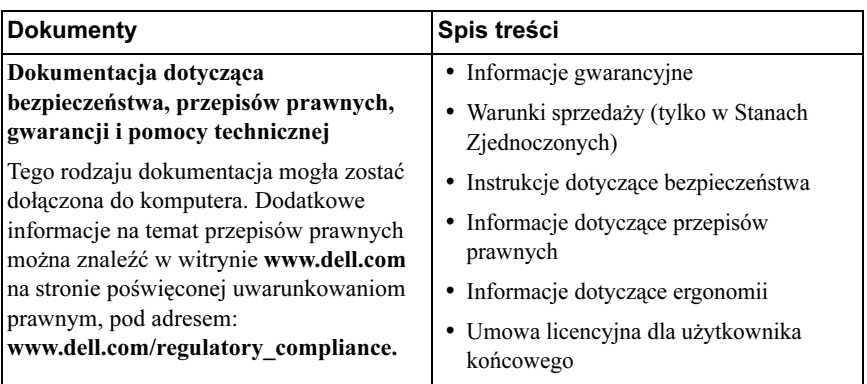